## **ТЕХНИЧЕСКАЯ РЕЦЕНЗИЯ** (ИД 88781)

На МООК «Методы научных исследований» кафедры ИТБ, авторами которого являются Исагулов С.Т., Матаев А.К.

## **Данный МООК имеет следующие замечания:**

1. *МООК должен соответствовать требованиям и рекомендациям по разработке массовых открытых онлайн курсов для размещения на Национальной платформе открытого образования Казахстана (методичку по оформлению МООК можно скачать на сайте [https://www.kstu.kz/wp-content/uploads/2022/02/Rekomendatsii-i-trebovaniya-po](https://www.kstu.kz/wp-content/uploads/2022/02/Rekomendatsii-i-trebovaniya-po-sozdaniyu-MOOK.pdf)[sozdaniyu-MOOK.pdf\)](https://www.kstu.kz/wp-content/uploads/2022/02/Rekomendatsii-i-trebovaniya-po-sozdaniyu-MOOK.pdf);*

2. Для начала нужно установить настройки курса. В окне слевой стороны в Настройки нажать на **Редактировать настройки**

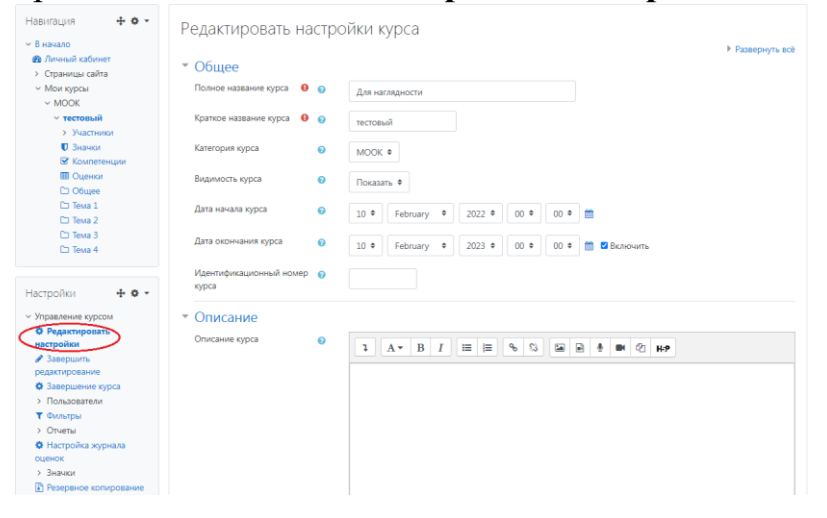

В открывшемся окне **Заполнить** строки **Полное название курса** и **Краткое название курса**.

*Дата начало курса будет автоматический выставлен со дня подтверждения курса, при необходимости можете отредактировать. В строке Дата окончания курса убрать галочку если не желаете, чтобы курс закрылся в установленный срок (при необходимости можете задать параметры).*

В окне **Описание курса** - представляется информация о цели курса, его назначении, об целевой аудитории курса, об используемых инновационных технологиях обучения, о результатах обучения, о формате курса, его составе (видеолекции, опросы и т.д.). Здесь же нужно будет загрузить *Промовидео*  длительность видео до 2 минут, видеоролик, цель которого – привлечь слушателя прослушать ваш курс.

В окне **Изображение курса** загрузить 3х4 - фото не более 200 KB для каждого автора;

3. Обязательно представление основы курса в вводной лекции продолжительностью не более 7 минут! (на том языке на каком языке создается МООК). Авторы отраженные в титульном листе должны соответсвовать предоставленным выше авторам. *Содержание вводной слайдвидео лекции:* 

- *представиться и поприветствовать слушателей;*
- *рассказать о цели дисциплины;*

- *обрисовать круг задач, которые обучающийся сможет решать по окончанию изучения дисциплины;* 

- *обозначить, как полученные знания могут (должны) применяться в последующих дисциплинах;* 

- *привести примеры (из предметной области, собственной практики), которые бы мотивировали обучающегося, к изучению дисциплины;*

- *сделать вывод к лекции;*

*- перебросить «смысловой мостик» к теме следующей лекции: «В следующий раз мы изучим…»*

## 4. **Конспекты лекций**

Перед тем как начинать прикреплять видео и другие нужно загрузить конспект лекции. Можно использовать форматы .pdf и .HTML (убрать с каждого раздела вордовские лекции

**М.** Актуальность, степень изученности и научной разработанности темы исследования ).

5. **В каждом разделе (модуле, аттестации, теме)** должно быть **6 – 10 видеолекций** продолжительностью **7 – 9** минут каждая.

*Содержание последующих слайд-видео лекций:* 

- *поприветствовать слушателей;*
- *смысловой мостик к предыдущей лекции: «На прошлой лекции мы изучили…»;*
- *представить тему лекции;*
- *представить план лекции;*
- *изложить основную часть в соответствии с планом;*
- *сделать вывод к лекции*

- *перебросить «смысловой мостик» к теме следующей лекции: «В следующий раз мы изучим…».*

*Видео-лекция должна удовлетворять следующим условиям:*

*состоять из одного или нескольких частей длительностью не более 7-9 минутам;*

*не использовать материал защищенный авторскими правами без ссылки на источник (музыка, видеофрагменты, изображения и фото);*

*использовать материал, защищенный авторскими правами, можно только из открытых источников (пример, https://ru.depositphotos.com, https://pixabay.com), обязательна ссылка на данный источник. Ссылка должна быть указана рядом с каждым заимствованным изображением (фото, таблица, инфорграфика, диаграмма и т.д.).*

*Каждая видео-лекция должна сопровождаться демонстрационным материалом, одним из таких является презентация. Слайды презентации должны иметь четкую структуру соответствующей программе. Количество слайдов примерно соответствует длине доклада в минутах (для одной видеозаписи – 7 – 12).*

*Важно помнить, что «презентация» - это не текст лекции, размещенный на слайдах соответствующей программы, а способ наглядно представить учебный материал. В оформлении презентаций выделяют два блока: оформление слайдов и представление информации на них.*

*Оформление слайдов и предостовление информации на них:*

- *соблюдайте единый стиль оформления слайдов (возможно использование разработанного шаблона, предоставляющего центром МООК по запросу автору);*

- *постарайтесь воздержаться от использования цветного фона – это затрудняет чтение и восприятие текста, особенно с экрана, лучше всего читается черный шрифт на белом фоне;*

- *в случае представление лекции в формате «говорящая голова» не заполняйте информацией правый нижний угол слайда в размерах 500х500pi;*

- *не используйте тени, так как уменьшается четкость представления информации;*

- *используйте возможности анимации на слайдах;*

- *рассчитывайте один слайд в среднем на 1 минуту;*

- *используйте иллюстрации в презентации, соответствующие заявленной теме (они должны служить не средством «привлечения внимания», а быть способом наглядно представить информацию);*

- *шрифты должны быть без засечек: для заголовков – не менее 24, для информации не менее 18;*

- *на слайде размещайте не более 10-15 строк текста;*

*- не используйте для основного текста и заголовков декоративные, рукописные шрифты.*

## 6. По всему МООК пронумеровать разделы

1. Дифференциальное и интегральное исчисление функций нескольких переменных,

7. В курс рекомендуется загрузить лабораторные (практические или

задания) как элемент «Задание » **Поличенной связи** для обратной связи слушателей;

8. Лекция №1:

- размер шрифта 14 кеглем;

- рисунки пронумеровать в пределах лекции №1 (Рисунок 1.1 - Название); 9. Лекция №2:

- размер шрифта 14 кеглем;

- рисунки пронумеровать в пределах лекции №2 (Рисунок 2.1 - Название);

- таблицы пронумеровать в пределах лекции №2 (Таблица 2.1 - Название);

- не все гиперссылки работают (рекомендуется проставить работающие, либо удалить вообще их);

10. Лекция №3:

- размер шрифта 14 кеглем;

- рисунки пронумеровать в пределах лекции №2 (Рисунок 3.1 - Название);

- таблицы пронумеровать в пределах лекции №2 (Таблица 3.1 - Название);

11. Лекция №4:

- размер шрифта 14 кеглем;

- рисунки пронумеровать в пределах лекции №2 (Рисунок 4.1 - Название);

- таблицы пронумеровать в пределах лекции №2 (Таблица 4.1 - Название);

- формулы пронумеровать в пределах лекции №4 (саму формулу по середине, нумерацию по правому краю);

12. Лекция №5: размер шрифта 14 кеглем;

13. Лекция №6:

- размер шрифта 14 кеглем;

- рисунки пронумеровать в пределах лекции №6 (Рисунок 6.1 - Название);

- таблицы пронумеровать в пределах лекции №2 (Таблица 6.1 - Название);

14. Лекция №7:

Задание ∩

- размер шрифта 14 кеглем;

- рисунки пронумеровать в пределах лекции №2 (Рисунок 7.1 - Название);

- таблицы пронумеровать в пределах лекции №2 (Таблица 7.1 – Название (название таблицы и саму таблицу размести по левому краю));

15. Тесты: не должны быть одинаковыми в каждом разделе (тесты нужно сделать про пройдённому в этом разделе материалу);

16. Добавить глоссарий;

17. Добавить в курс список рекомендуемой литературы и/или ссылки на дополнительные материалы.

!!!Для устранения замечаний НЕ НУЖНО перезаписывать видеоуроки (для устранения замечания можете просмотреть обучающий видеоурок [https://www.youtube.com/watch?v=UYBv6\\_YUJco](https://www.youtube.com/watch?v=UYBv6_YUJco) При возникновении затруднений самостоятельного редактирования обращаться за консультацией в 214 кабинет гл.корпуса

Дата 18.05.2022 1. Доработать Подпись 2. Сертифицировать

Проверяющий Ханнанова К.Ф. Вывод (нужное подчеркнуть):

- 
- 

ссылку на исправленный МООК отправлять на почту book@kstu.kz В теме письма указать кафедру и Название ЭУИ